## **Free Product Promotions - Classic sites**

## **Overview**

Free Product promotions can be configured in which a free product is added to the order once specific conditions have been met.

Conditions can be such that a minimum order value must be reached, or the promotion can apply once the user purchases a minimum quantity of eligible products. The promotion can be unlimited, or can be granted to the first 50 users only, for example.

In the screenshots below, a Free Product promotion will be configured in which the user purchases ink cartridges to the value of \$199 and receives a free printer, using the code 'PRINT199'. The promotion will be valid for the first 100 orders, with a limit of once per user.

This guide refers to functionality available in versions 3.49.00 and later. Prior to creating Promotion Codes, Administrators must ensure the (i) relevant System and Role settings have been configured. See [Promotion Codes Overview - Classic sites](https://cvconnect.commercevision.com.au/pages/viewpage.action?pageId=3637848) for information on these settings.

## Step-by-step guide

To Configure a Free Product Promotion:

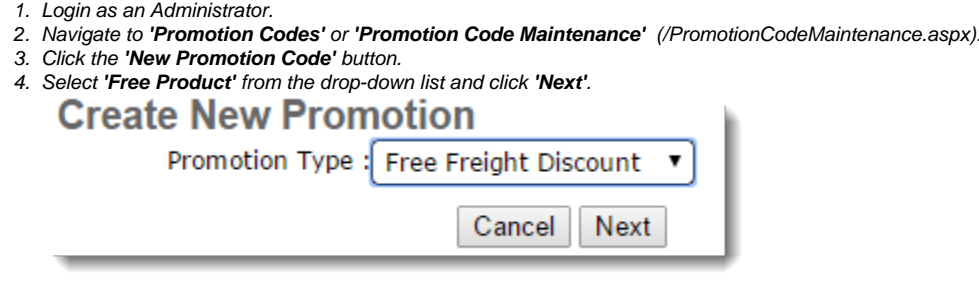

- 5. Populate the fields as follows:
	- **Promotion Code** unique code users will enter at checkout to redeem the offer.
	- **Description** short description; this is displayed to the user once the code is applied to the order.
	- **Start Date** date the promotion code becomes valid.
	- **End Date** date the promotion code expires.
		- **Discount Action Type:**
			- **Add To Any Discount** adds the promotion to any other promotions currently applied.
			- **Override Any Discount** applies the promotion and overrides any other discounts currently on the order.
			- $\circ$ **Override If More Than Current Discount** - applies the promotion code and overrides any other discounts when the promotion code discount is more than the current discount.

**Status**:

- **Active** the promotion code can be used.
- **Complete** the promotion code is automatically set to this status when end date has passed, or global usage has been reached.
- **Disabled** prevents the promotion code from being used.
- **Mode\*** sets the user audience: B2B, B2C, or Both. (\*Note: It's recommended that a promotion be configured for e ither B2C or B2B - rather than both, for the purposes of GST-calculation and display.)
- **Not applicable with other offers** when ticked, prevents the code from being used on orders where other promotion codes are applied.
- **When criteria fails remove promo code** when ticked, ensures the promotion code is removed from changed orders which no longer meet the promotion criteria.
- **Promo code no longer applies message** (not currently functional) Leave blank to use the system default.
- **Promotion code applied message** message displayed to the user when the promotion code is successfully applied. Leave blank to use the system default.

**Promotion code error message** - message displayed to the user when an error occurs in applying the promotion code. Leave blank to use the system default.

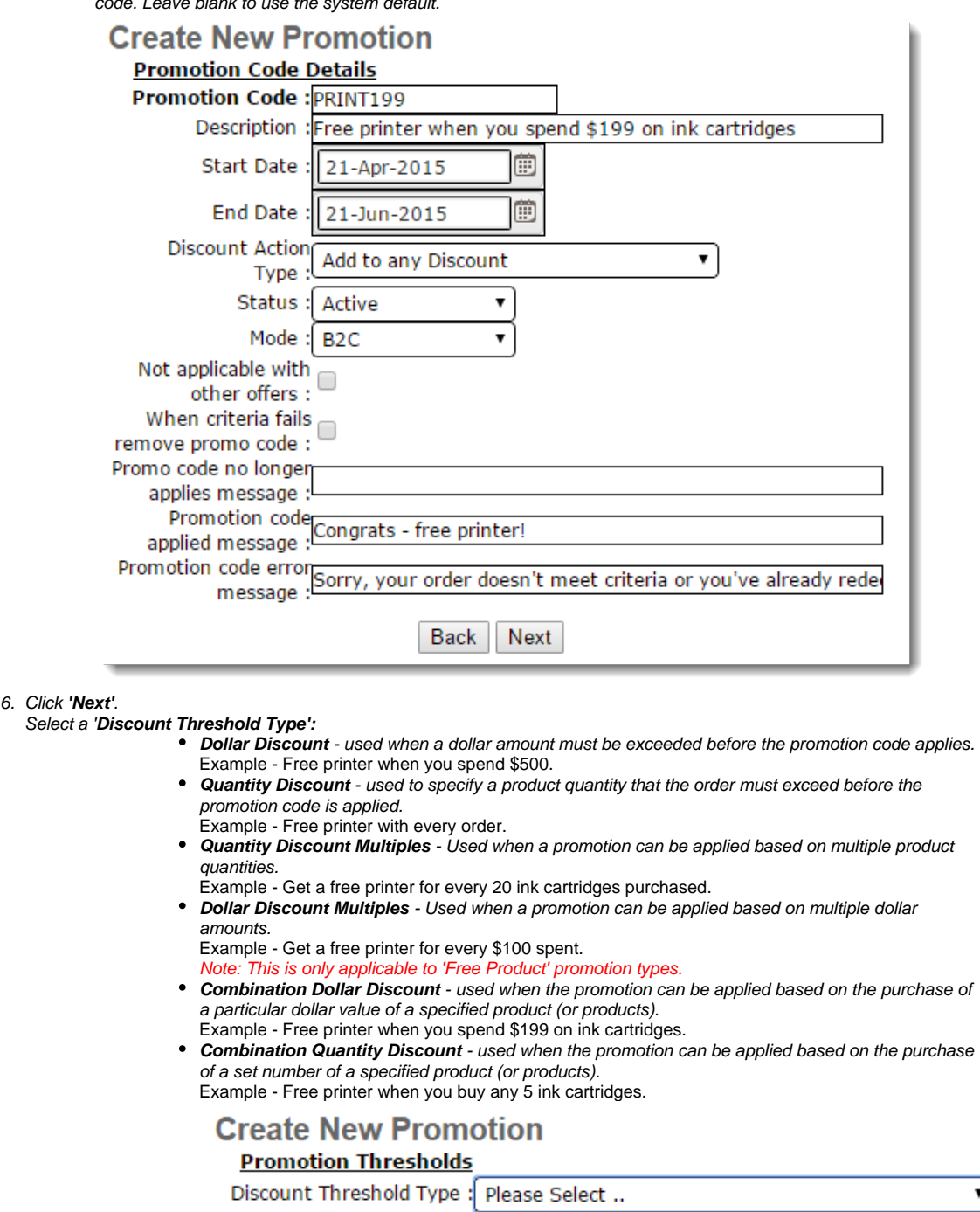

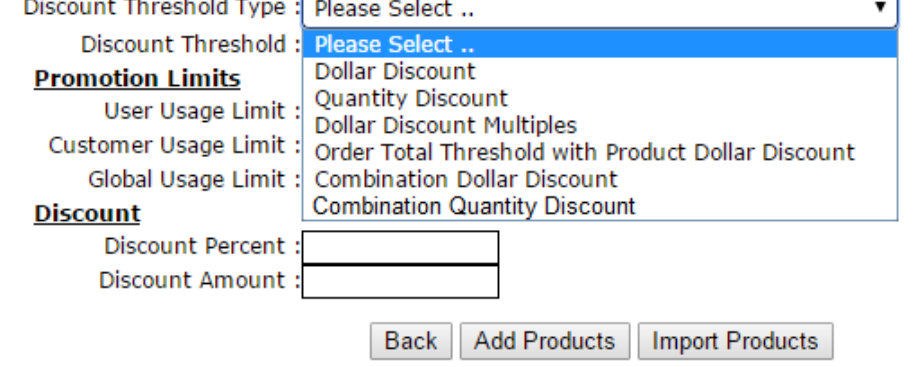

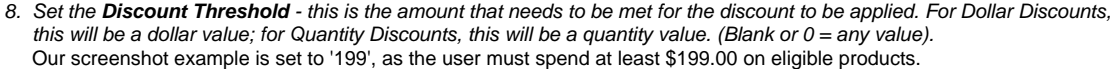

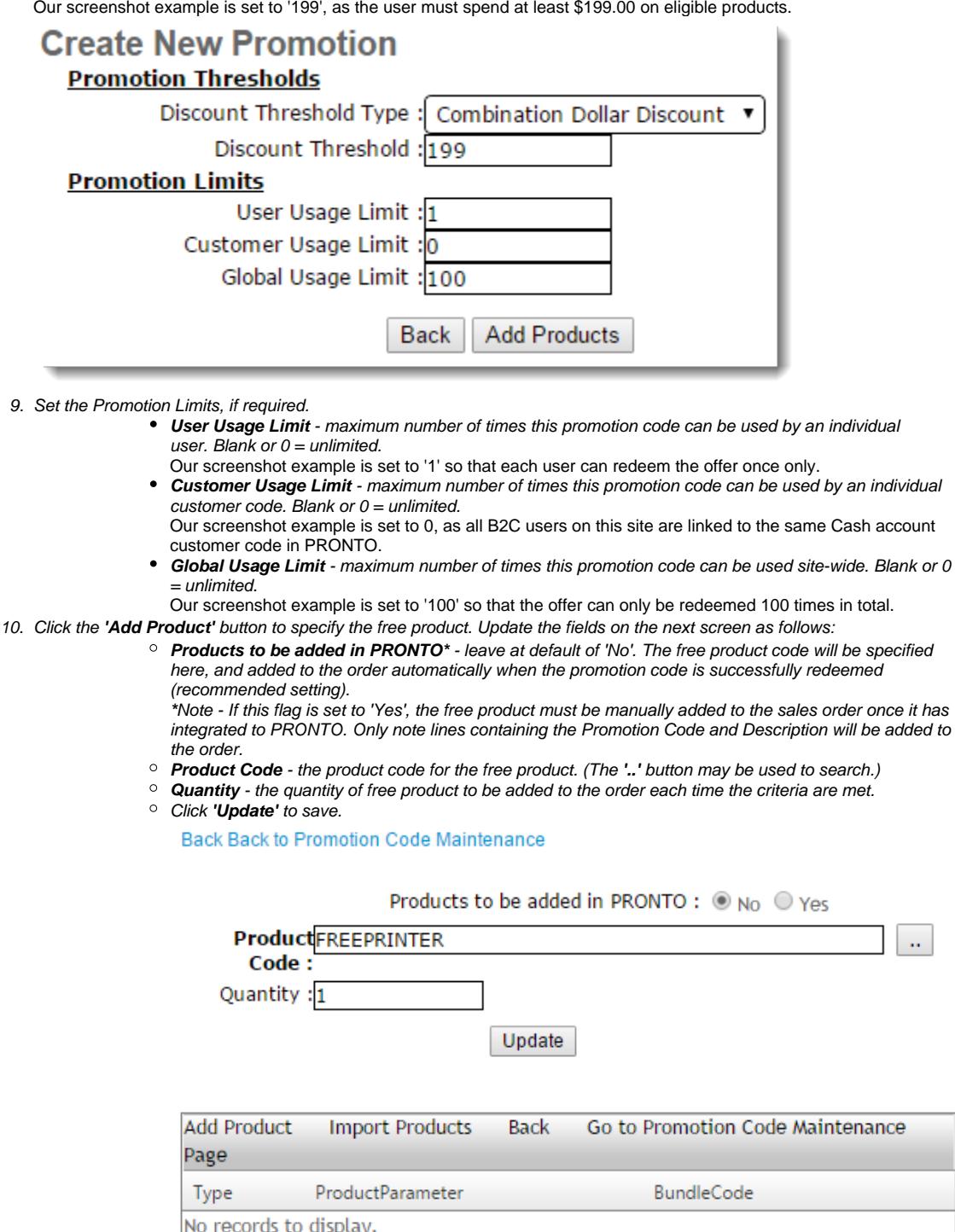

For 'Dollar Discount' or Quantity Discount' threshold types, click the **'Back'** link, then click **'Finish'**. No further set-up is required.

11. For all other discount threshold types, click either **'Add Product'** to add products or groups individually, or **'Import Products'** to perform a bulk upload of codes. [Importing Promotion Code Products - Classic sites](https://cvconnect.commercevision.com.au/display/KB/Importing+Promotion+Code+Products+-+Classic+sites) details the import process.

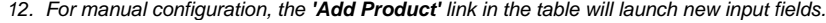

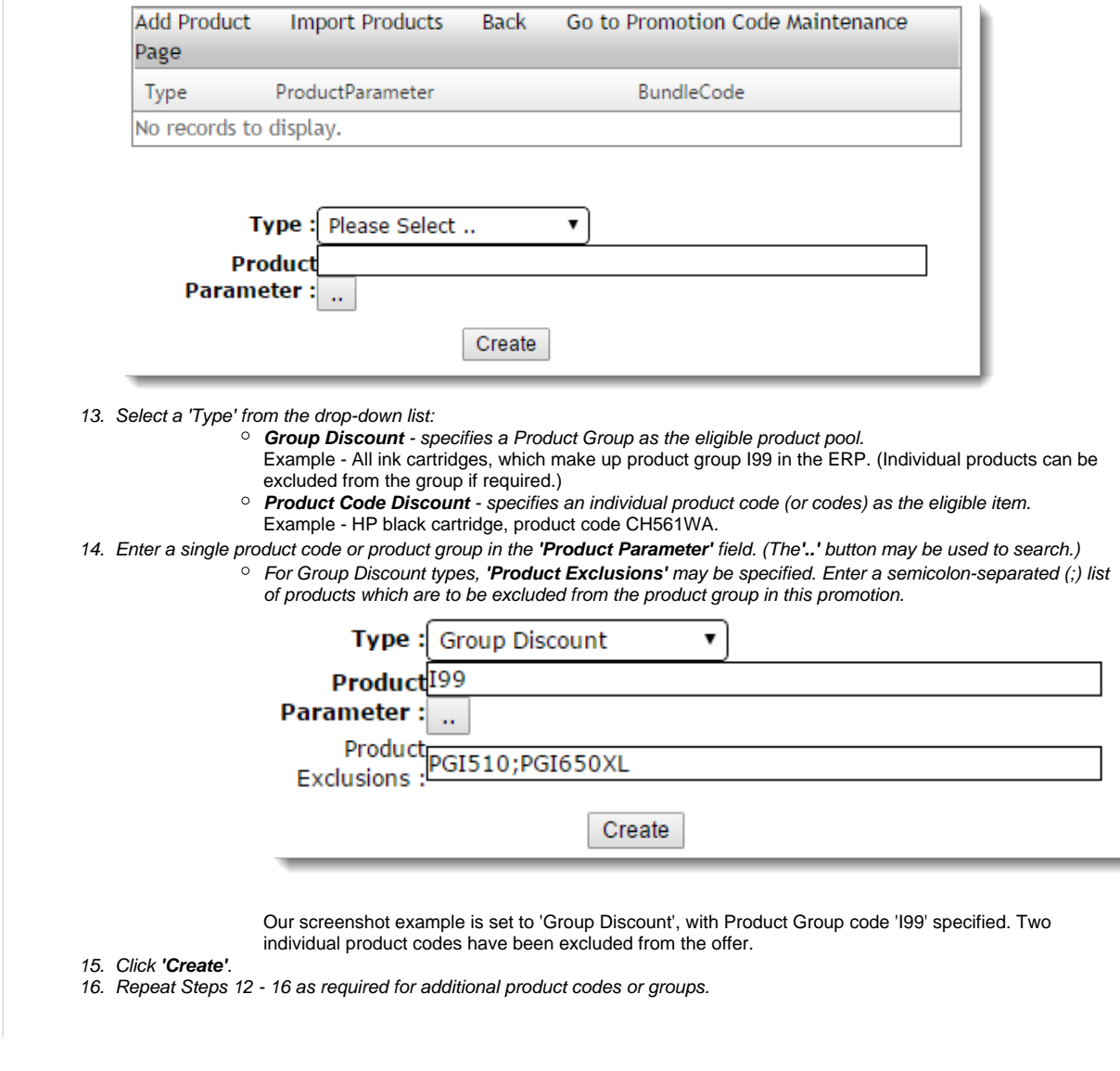

We recommend that Promotion Codes be configured on your Stage site and thoroughly tested to ensure behaviour is as expected.Δ

## Related help

- [CC Order Confirmation emails](https://cvconnect.commercevision.com.au/display/KB/CC+Order+Confirmation+emails)
- [Favourites and Prior Purchases on Product page](https://cvconnect.commercevision.com.au/display/KB/Favourites+and+Prior+Purchases+on+Product+page)
- [User Impersonation](https://cvconnect.commercevision.com.au/display/KB/User+Impersonation)
- [Report Subscriptions \(Scheduled Reporting\)](https://cvconnect.commercevision.com.au/pages/viewpage.action?pageId=76218637)
- [Configure Scheduled Reporting](https://cvconnect.commercevision.com.au/display/KB/Configure+Scheduled+Reporting)